#### *Télécharger, Installer et Utiliser BullGuard Premium Protection*

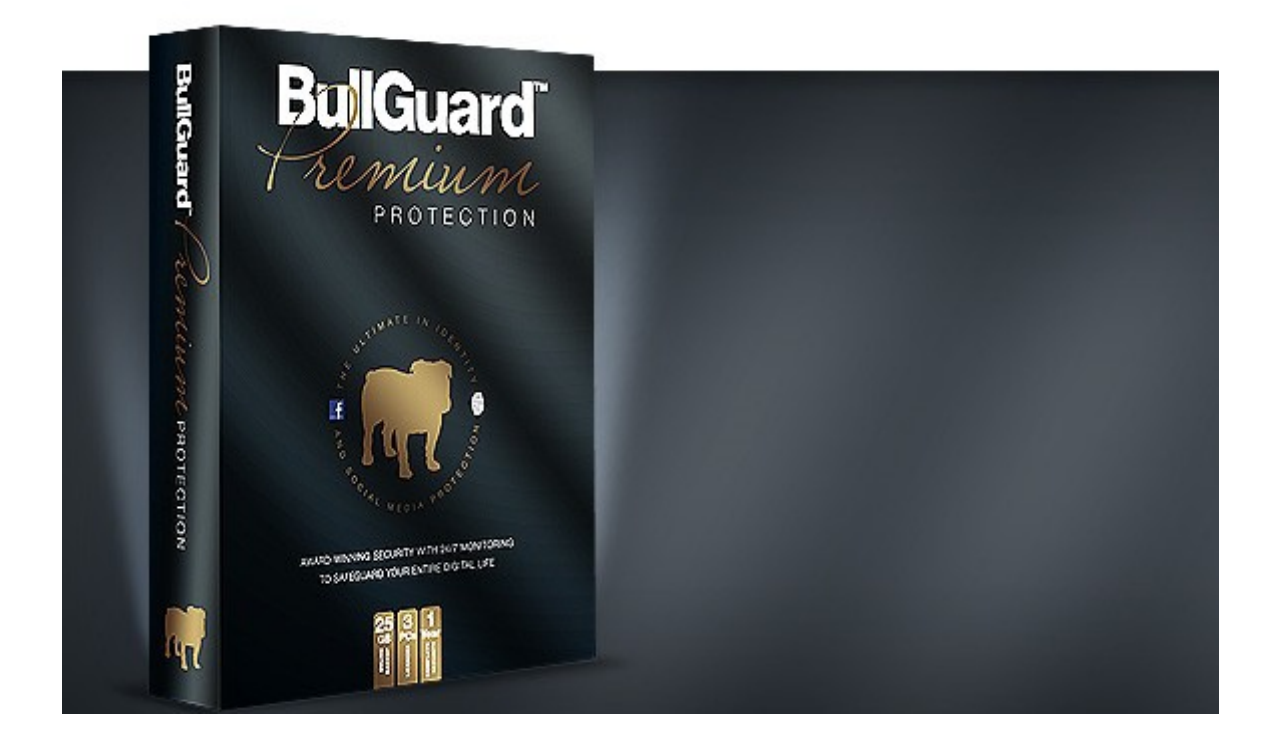

Un guide issu du site *Le Blog Du Hacker* : [http://www.leblogduhacker.fr](http://www.leblogduhacker.fr/)

# SOMMAIRE

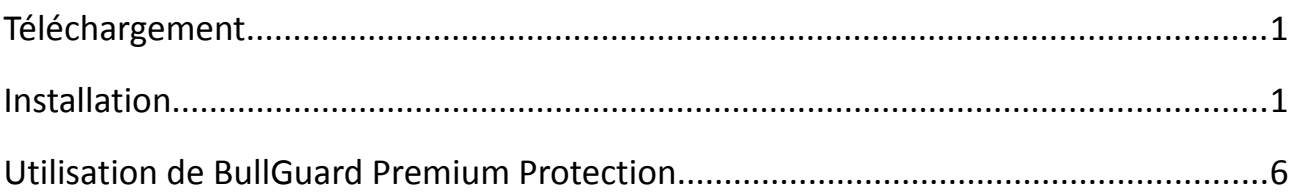

#### <span id="page-2-0"></span>TÉLÉCHARGEMENT

Téléchargez **BullGuard Premium Protection** ici :

<http://www.leblogduhacker.fr/bullguard-premium-protection>

Cliquez sur *Essayer Maintenant* si vous souhaitez d'abord essayer le programme.

Une fois le programme téléchargé, cliquez dessus pour l'ouvrir.

<span id="page-2-1"></span>INSTALLATION

Acceptez le contrat de licence et cliquez sur **Installer**.

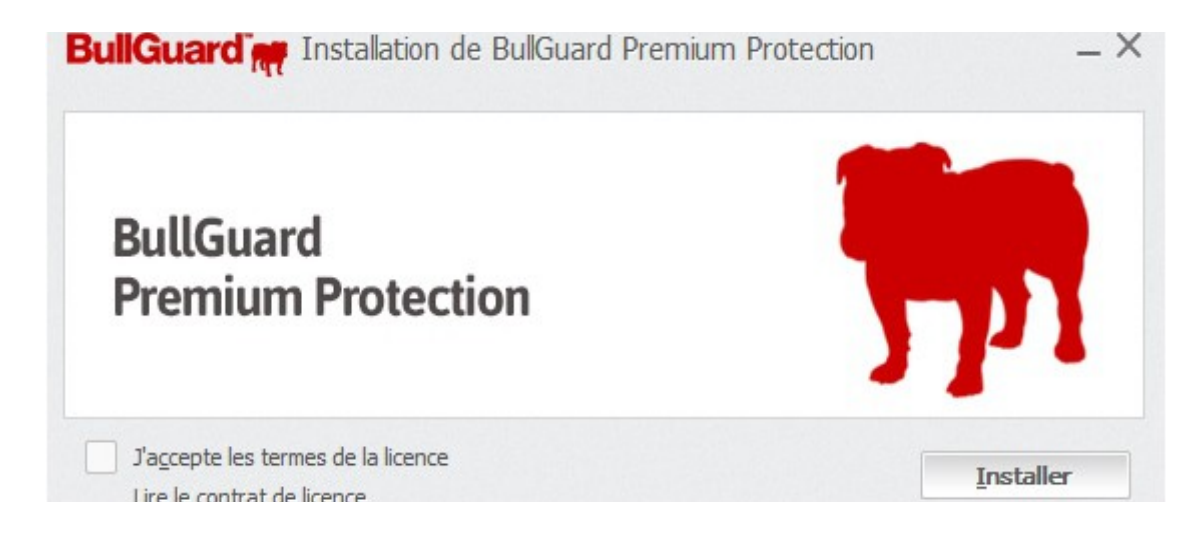

Laisser le scanner de vulnérabilités se terminer :

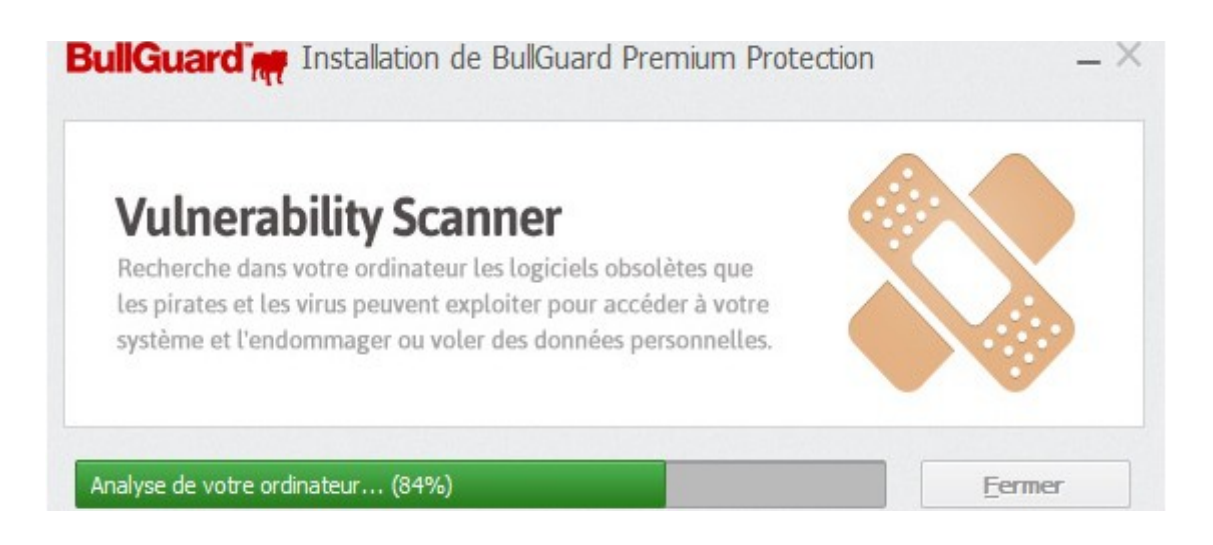

Vous devrez ensuite enregistrer un compte sur le site BullGuard. Entrez simplement une adresse e-mail et un mot de passe :

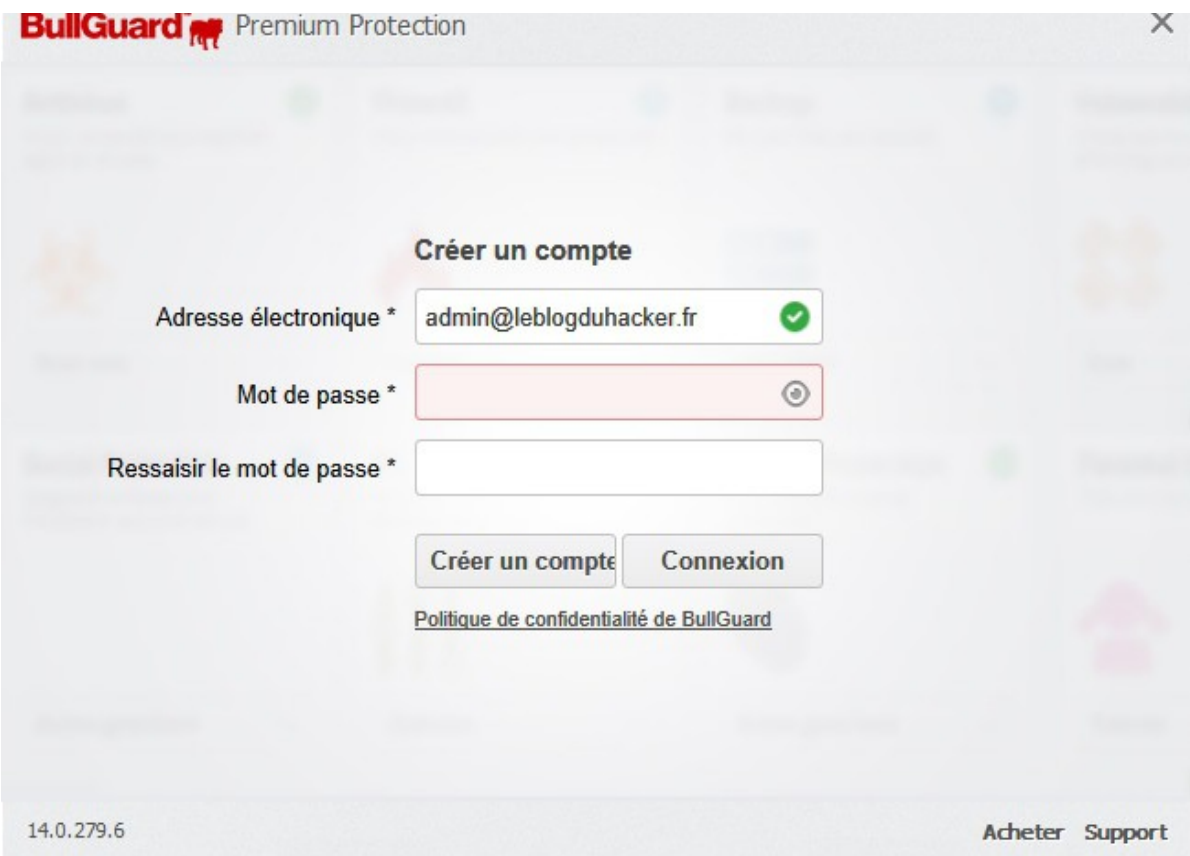

Vous recevrez immédiatement un e-mail avec les instructions pour protéger votre identité en ligne et gérer vos sauvegardes :

#### Prêt à vivre votre vie en ligne sans risque d'usurpation d'identité et d'attaques de pirates sur les médias sociaux ?

C'est parti :

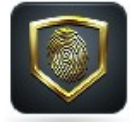

#### 1. Configurez le service de protection de l'identité.

Cliquez ici pour créer votre mot de passe et ajouter les données personnelles que vous souhaitez protéger. Le service de protection de l'identité vous protège contre les logiciels malveillants, l'usurpation d'identité et la fraude financière. Il cherche vos coordonnées dans des millions de pages Web, des bases de données publiques et des sources de données volées et vous avertit de leur éventuelle utilisation illégale.

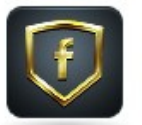

#### 2. Configurez le service de protection des médias sociaux.

Cliquez ici pour commencer à surveiller l'activité de vos enfants sur les médias sociaux. Assurez-vous que vos enfants ne participent pas à une activité dangereuse et qu'ils ne sont pas non plus victimes de prédateurs ou de cyberintimidation dans les médias sociaux.

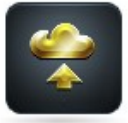

#### 3. Chargez des fichiers sur votre espace de sauvegarde en ligne de 25 Go. Cliquez ici pour commencer à enregistrer vos fichiers et dossiers dans votre espace virtuel. Il est facile, intelligent et constitue un emplacement sécurisé pour sauvegarder vos documents importants, vos données personnelles, vos photos et vos musiques.

Une fois vos services configurés, vous pouvez accéder à votre compte à tout moment pour vérifier les menaces d'identité et l'activité de surveillance. Nous vous alerterons immédiatement par courriel et par SMS si nous trouvons vos données personnelles en ligne, afin que vous puissiez effectuer vos achats et vos transactions bancaires en ligne, sans vous préoccuper des menaces d'usurpation d'identité. Nous vous informerons également par courriel si la confidentialité des données de vos enfants est menacée ou si vos enfants sont exposés à des contenus inapp ropriés sur Facebook.

C'est pourquoi il est très important d'enregistrer votre numéro de téléphone dans la section « Mes communications », sur la page de votre compte. En inscrivant votre numéro de mobile, vous acceptez de recevoir des alertes SMS du module de protection de l'identité.

Vous pouvez cliquer sur **Suivant** dans le programme d'installation puis sur **Effectuée**.

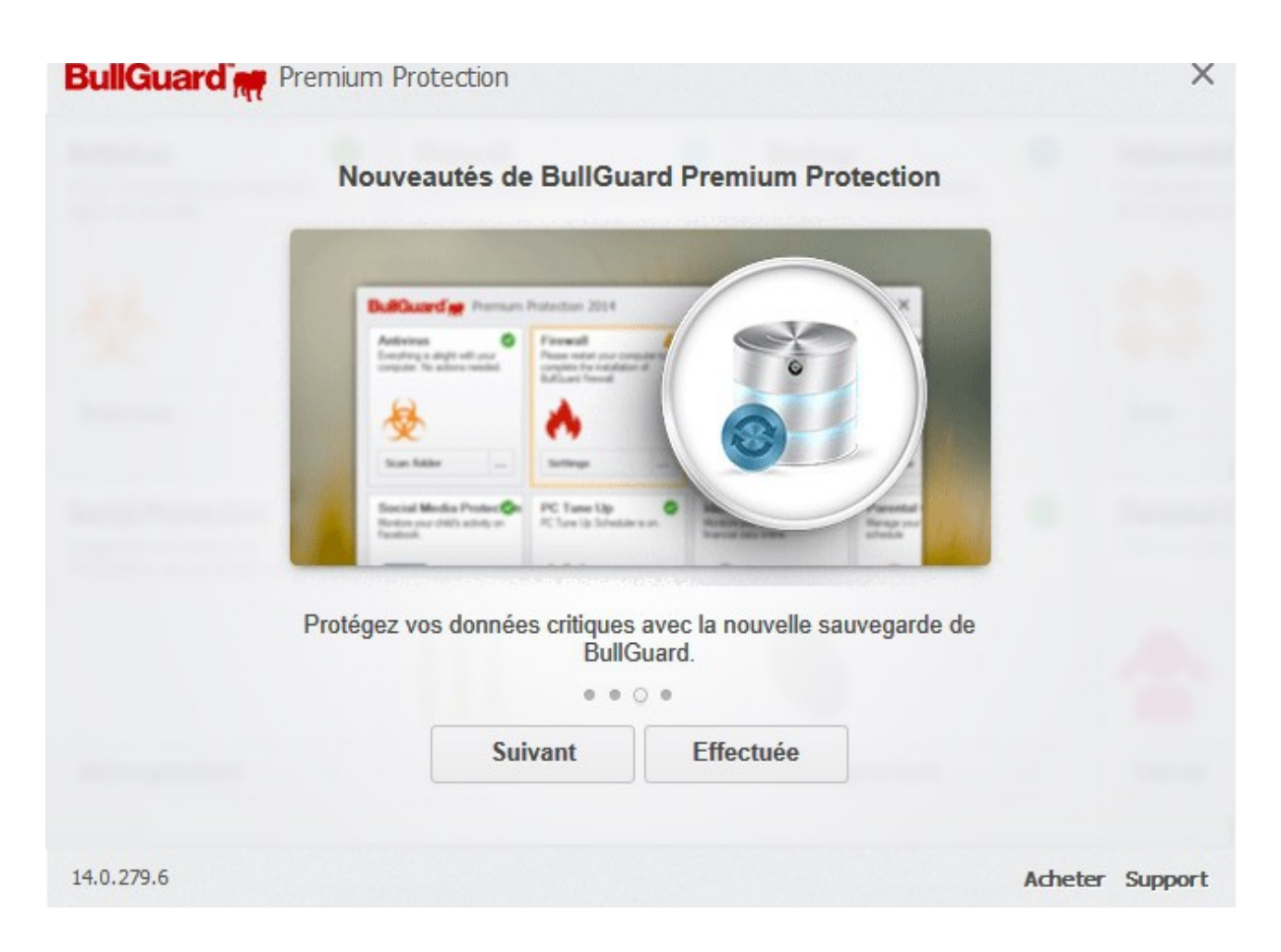

Patientez quelques minutes le temps que BullGuard se met à jour et s'installe :

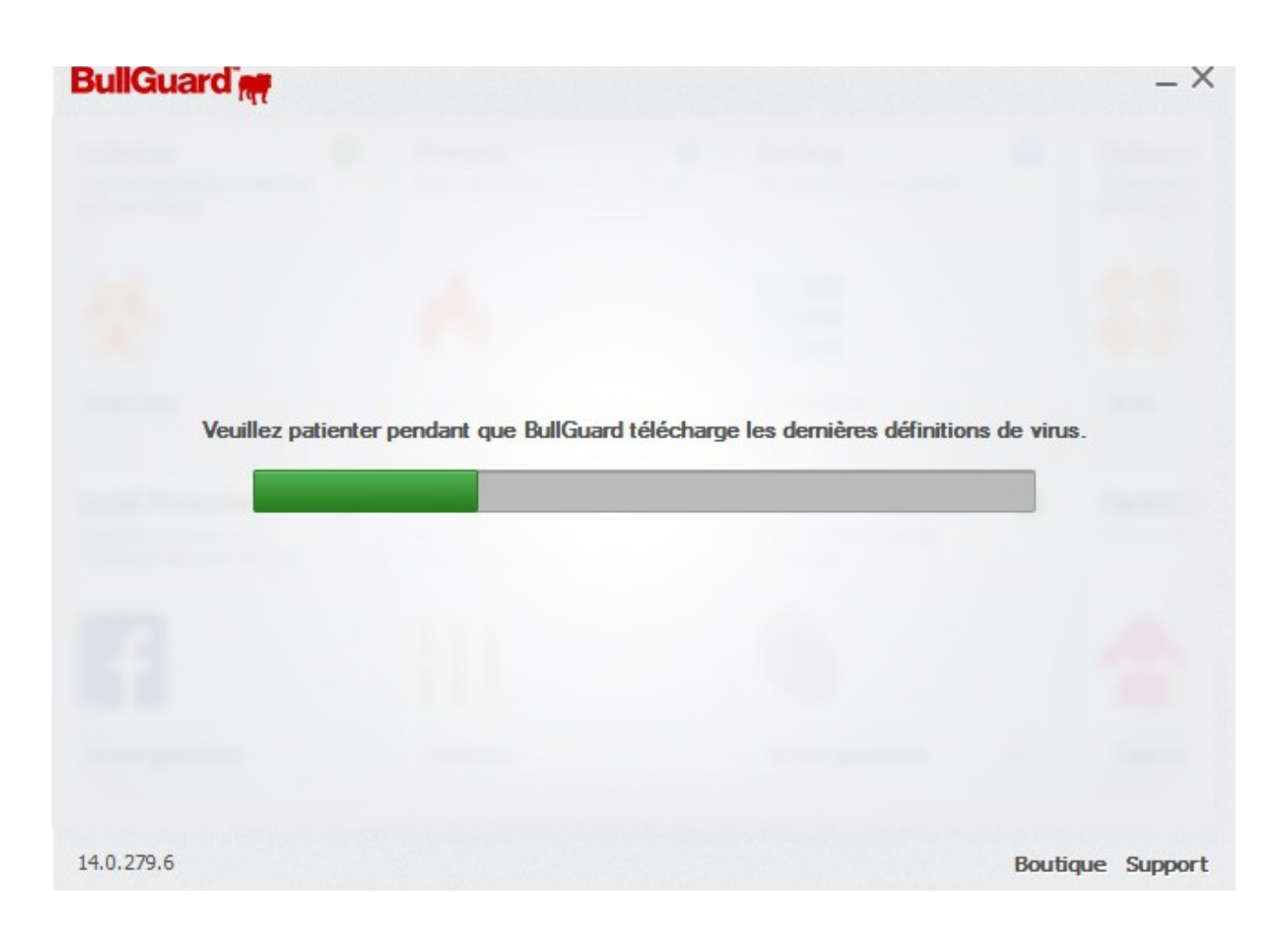

Une fois l'installation terminée vous vous trouvez dans l'interface principale de BullGuard.

<span id="page-7-0"></span>UTILISATION DE BULLGUARD PREMIUM PROTECTION

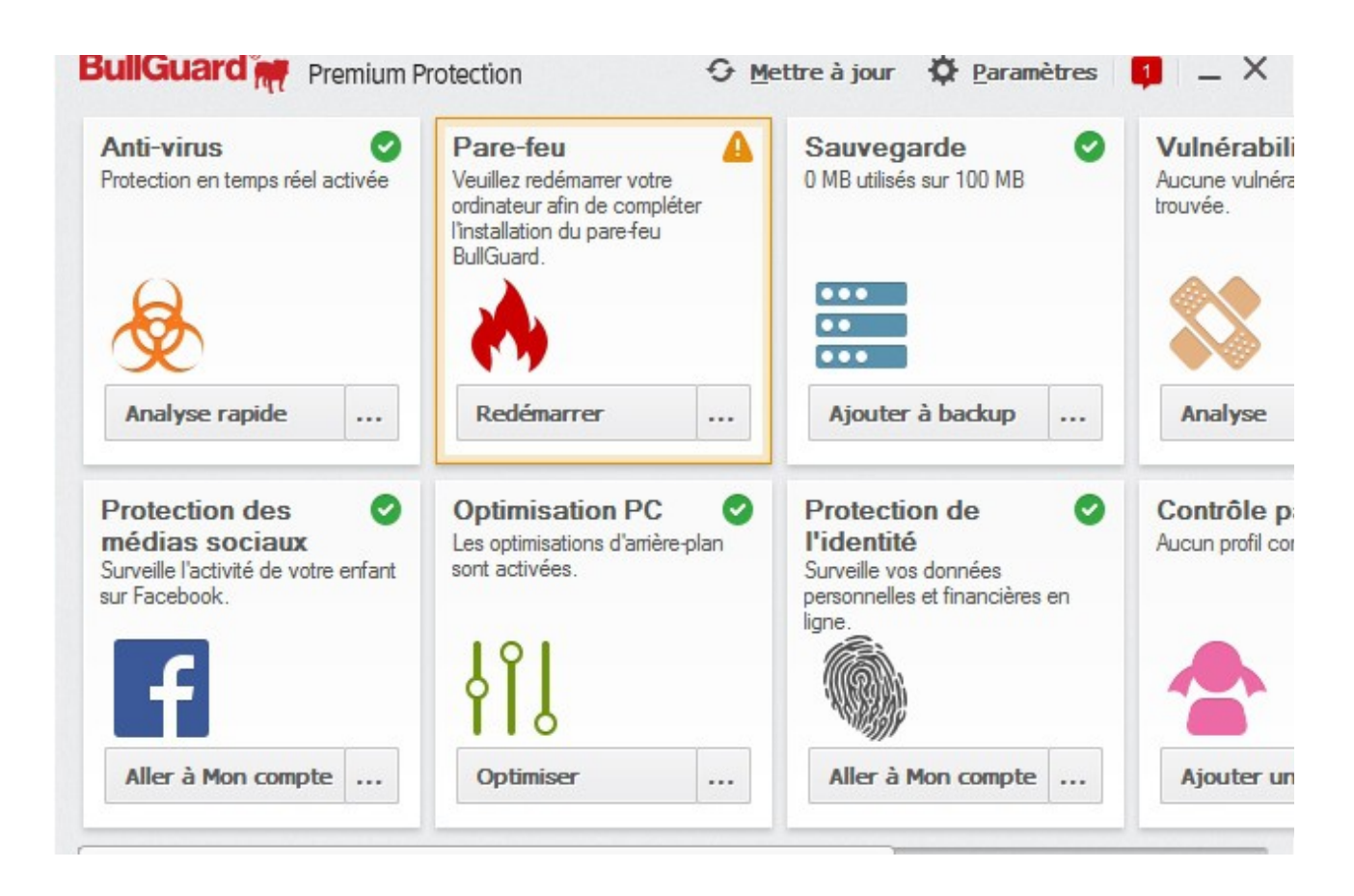

Vous pouvez directement lancer une analyse antivirus en cliquant sur **Analyse rapide**.

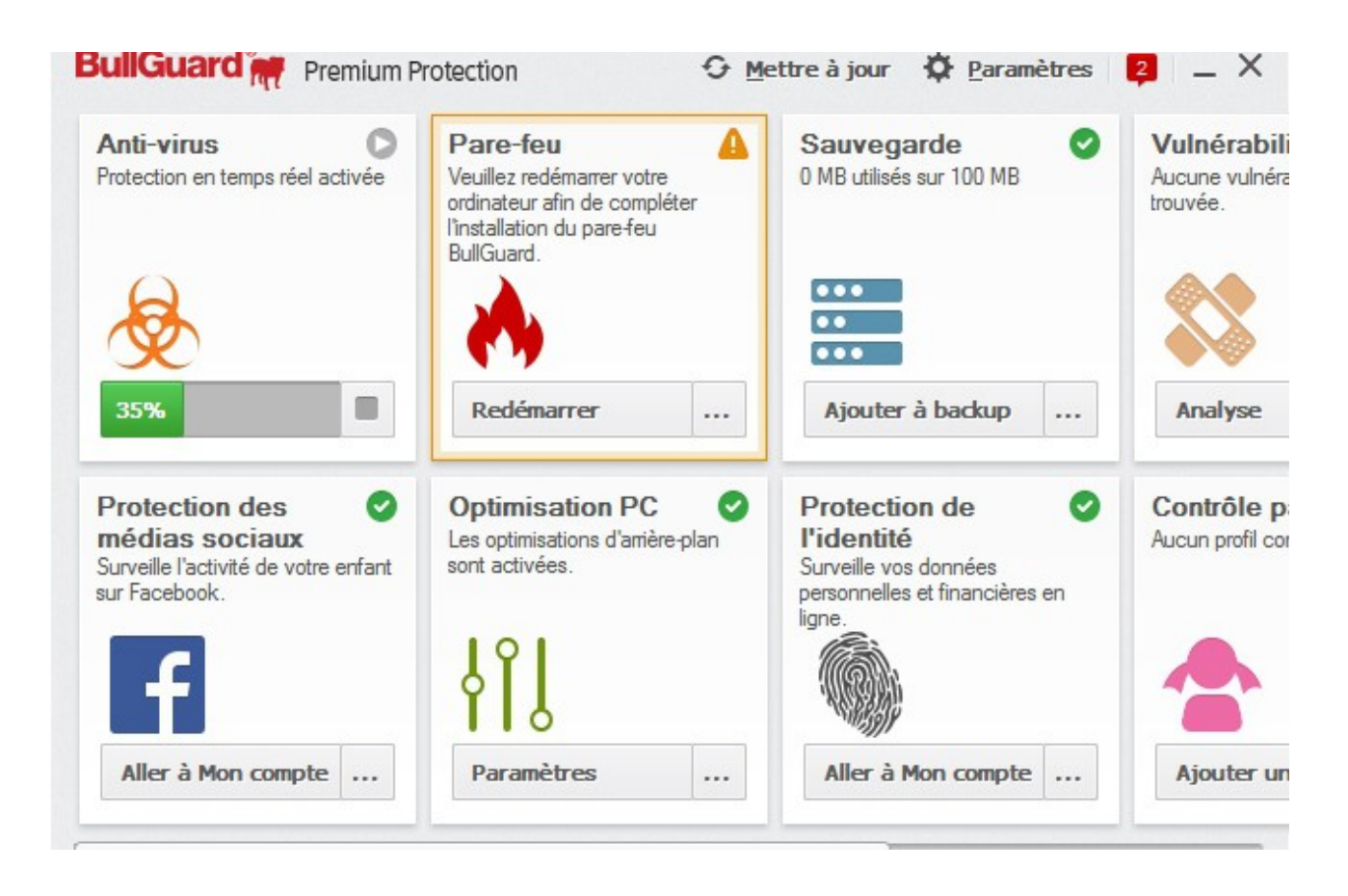

Laissez l'analyse se terminer et observez si BullGuard trouve des virus sur votre système.

Vous pouvez ensuite cliquer sur **Aller à Mon Compte** dans la partie **Protection de l'identité** afin d'arriver sur le site BullGuard dont vous aviez crée un compte précédemment.

A partir de là vous obtenez beaucoup d'autres options comme la protection de votre identité en ligne :

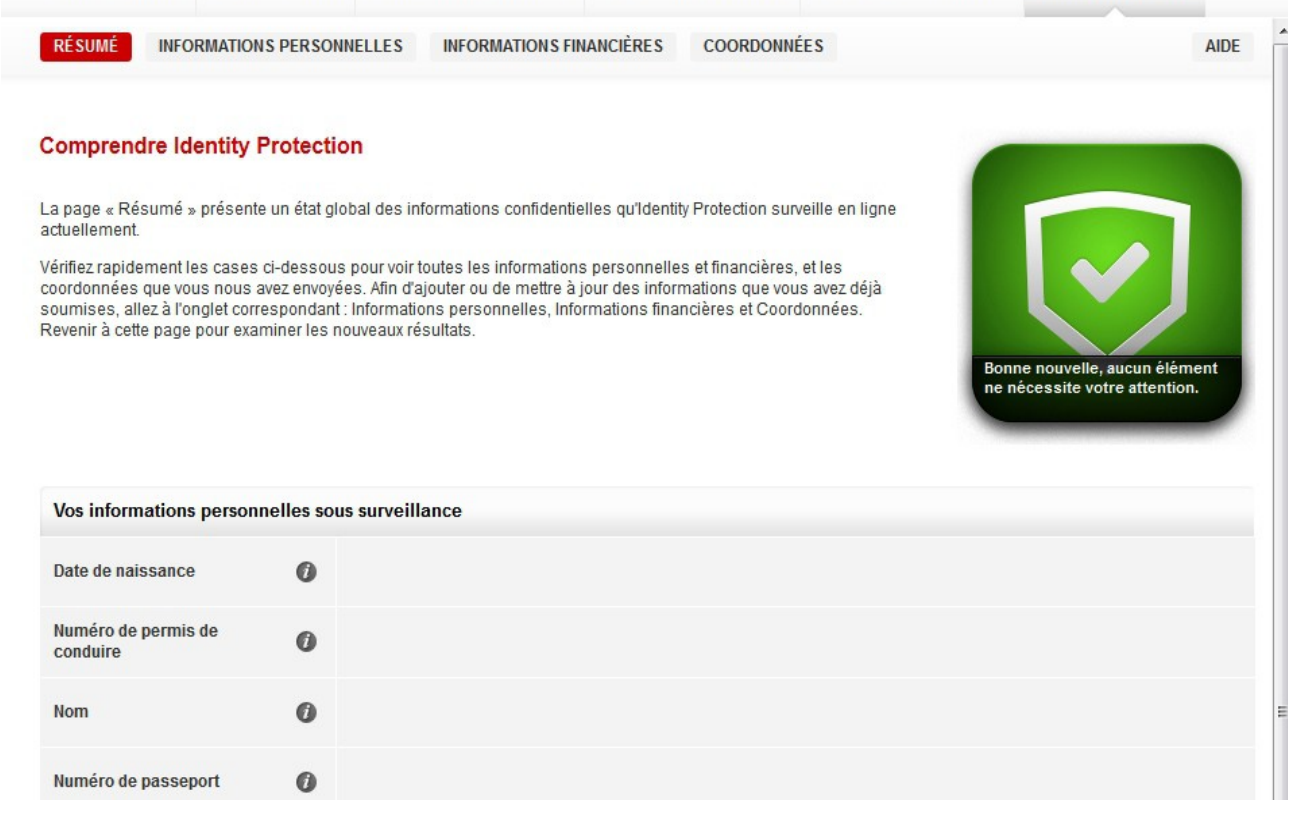

BullGuard va automatiquement surveiller vos informations personnelles (date de naissance, nom, adresse e-mail, numéro de téléphone,etc...) et vous avertir en cas de problème.

Vous pouvez également cliquer sur l'onglet **ma sauvegarde en ligne** et sauvegarder tous vos documents précieux dans un espace sécurisé en ligne (cliquez sur le bouton **Charger** pour ajouter des fichiers) :

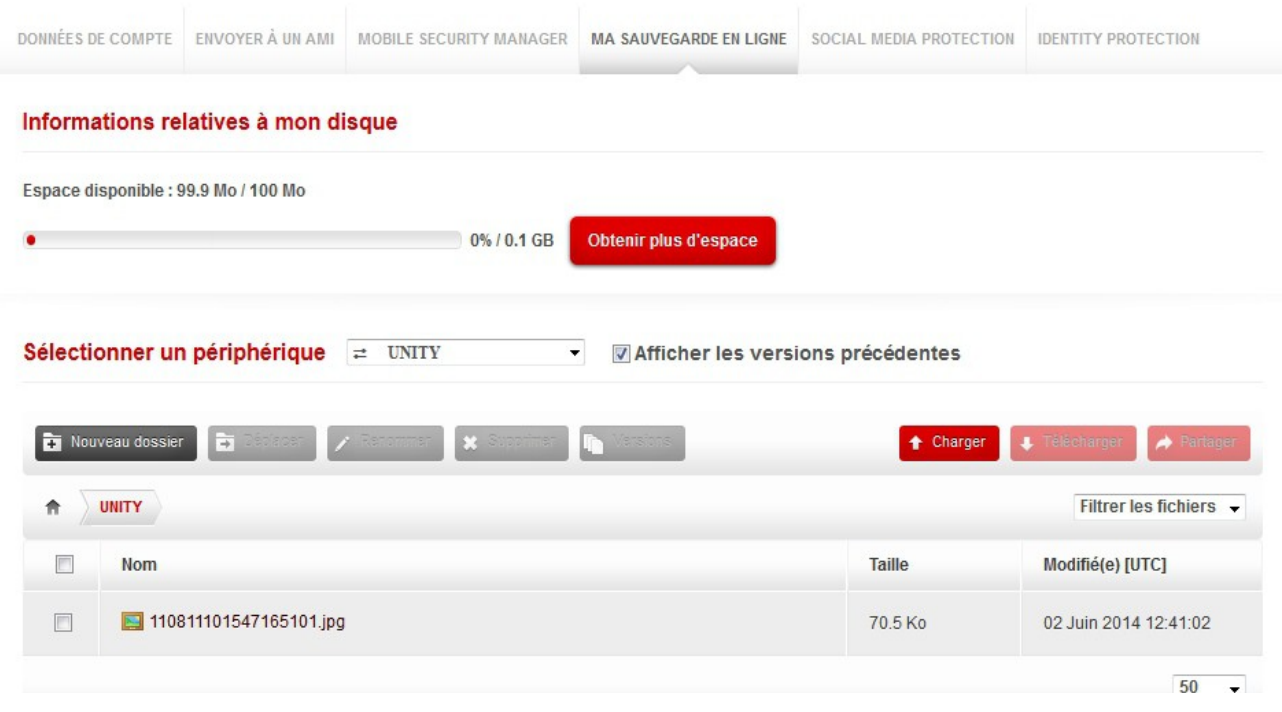

Vous pouvez également le faire depuis l'interface du programme BullGuard en cliquant sur **Ajouter à backup** :

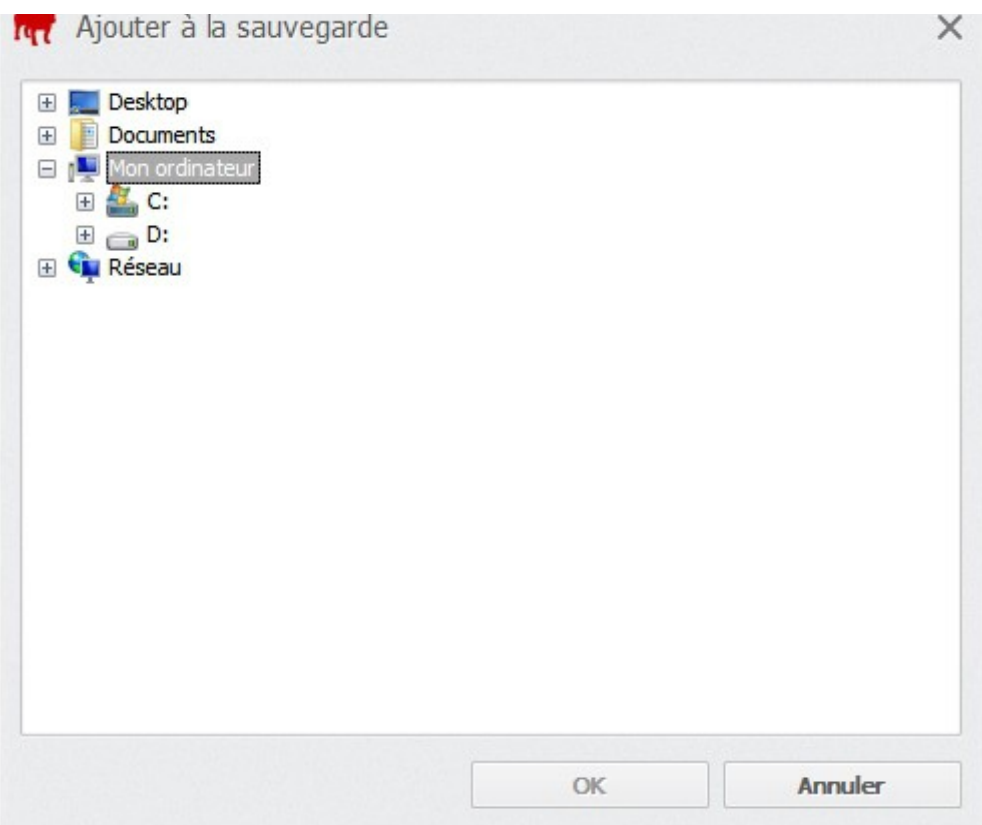

Dans l'onglet **Social Media Protection**, vous pouvez ajouter des comptes *Facebook* à surveiller automatiquement :

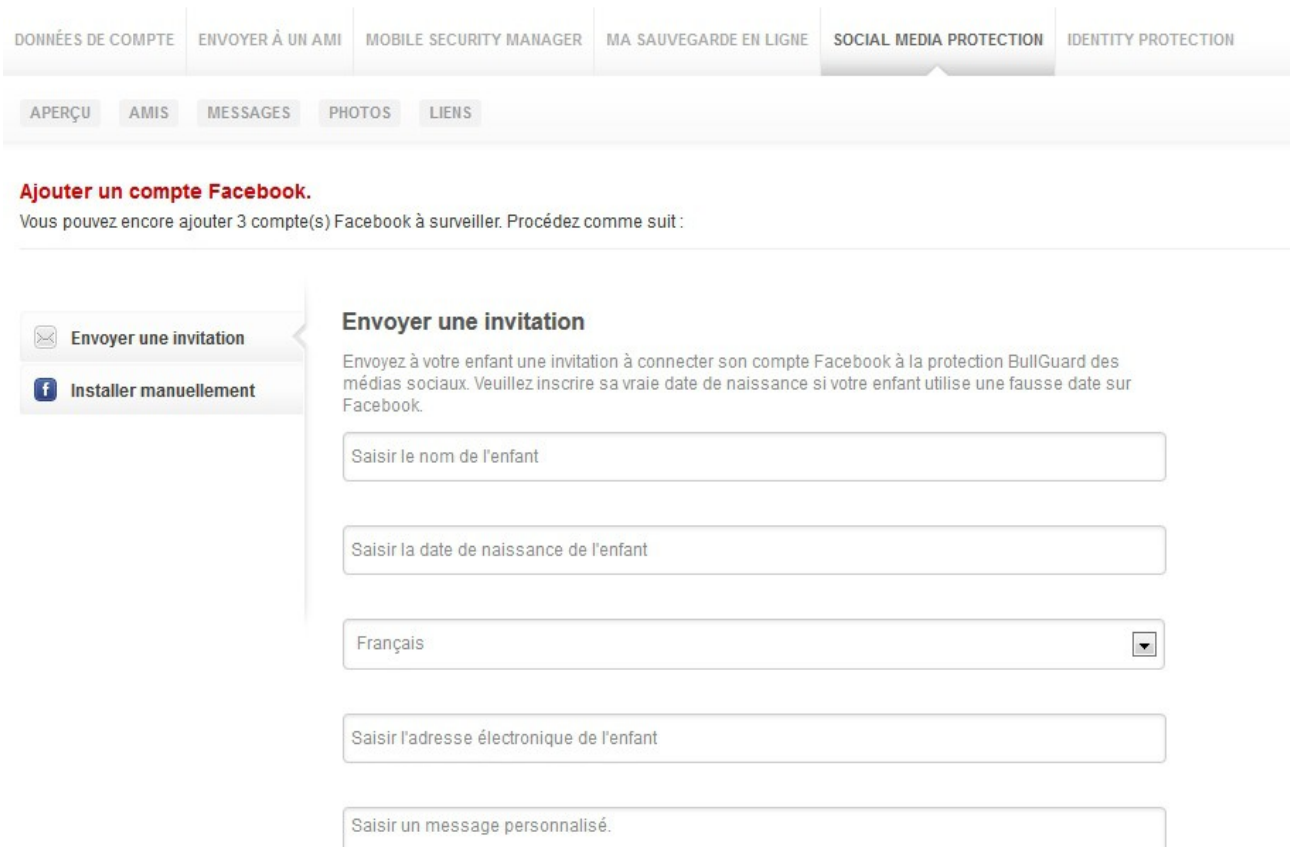

Vous pouvez également cliquer sur les autres onglets comme **Mobile Security Manager** pour protéger vos téléphones mobiles.

Les fonctionnalités de BullGuard sont extrêmement nombreuses et en font donc un antivirus tout en un **très efficace**.

Vous pouvez également lutter contre le spam et même installer un contrôle parental :

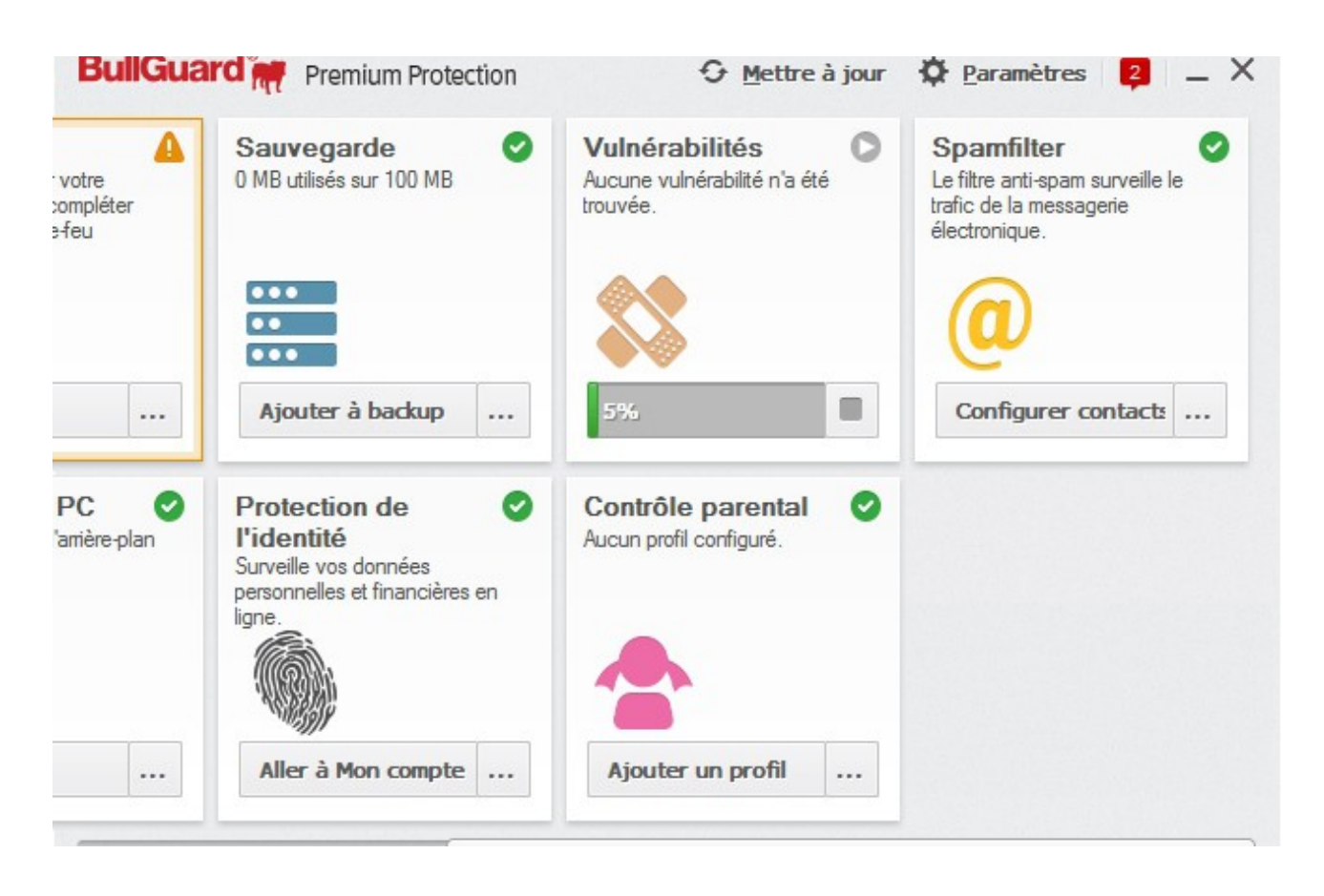

La protection Web quant à elle fonctionne automatiquement et vous protège contre les sites dangereux qui chercheraient ou vous infecter ou vous voler.

D'ailleurs des fois la protection et tellement efficace qu'elle se trompe, par exemple sur mon site leblogduhacker.fr, il est possible que BullGuard pense à un site malveillant et affiche un message de ce genre :

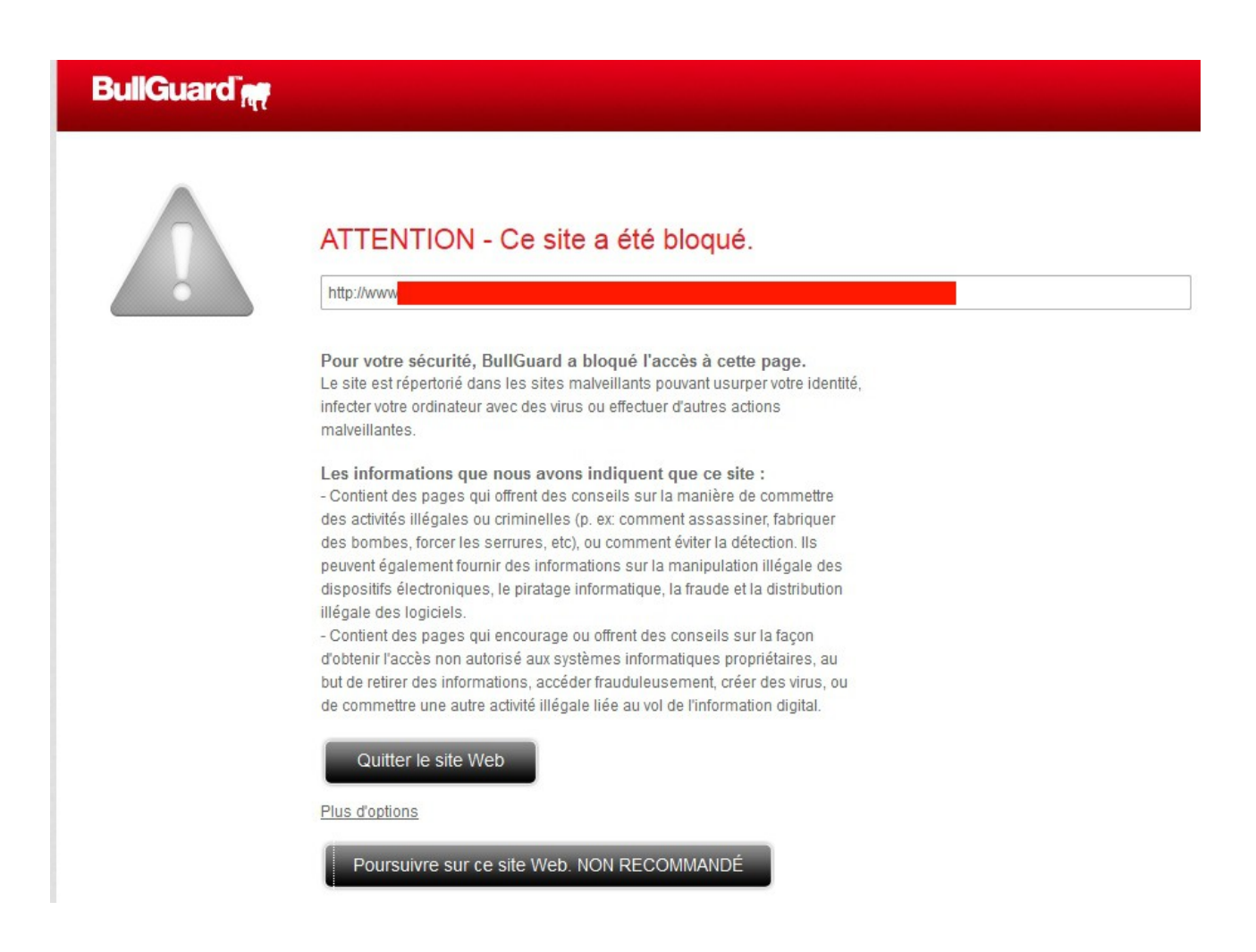

Si c'est le cas, cliquez sur Plus d'options puis sur **Poursuivre sur ce site Web**.

Et enfin, si votre protection expire, je vous fourni en exclusivité ce [lien](http://www.leblogduhacker.fr/bullguard-premium-protection-offre) permettant d'obtenir 40 % de réduction. (N'oubliez pas non plus que les versions payantes des antivirus sur le marché sont toujours bien plus efficaces que les versions gratuites).

Si vous avez des questions, j'y répondrais avec plaisir.

Michel – [Le Blog Du Hacker.](http://www.leblogduhacker.fr/)